# MM<sub>M</sub>

MySQL Master-Master Replication Manager

Pascal Hofmann

Copyright  $\odot$  2009-2010 Pascal Hofmann

# Table of Contents

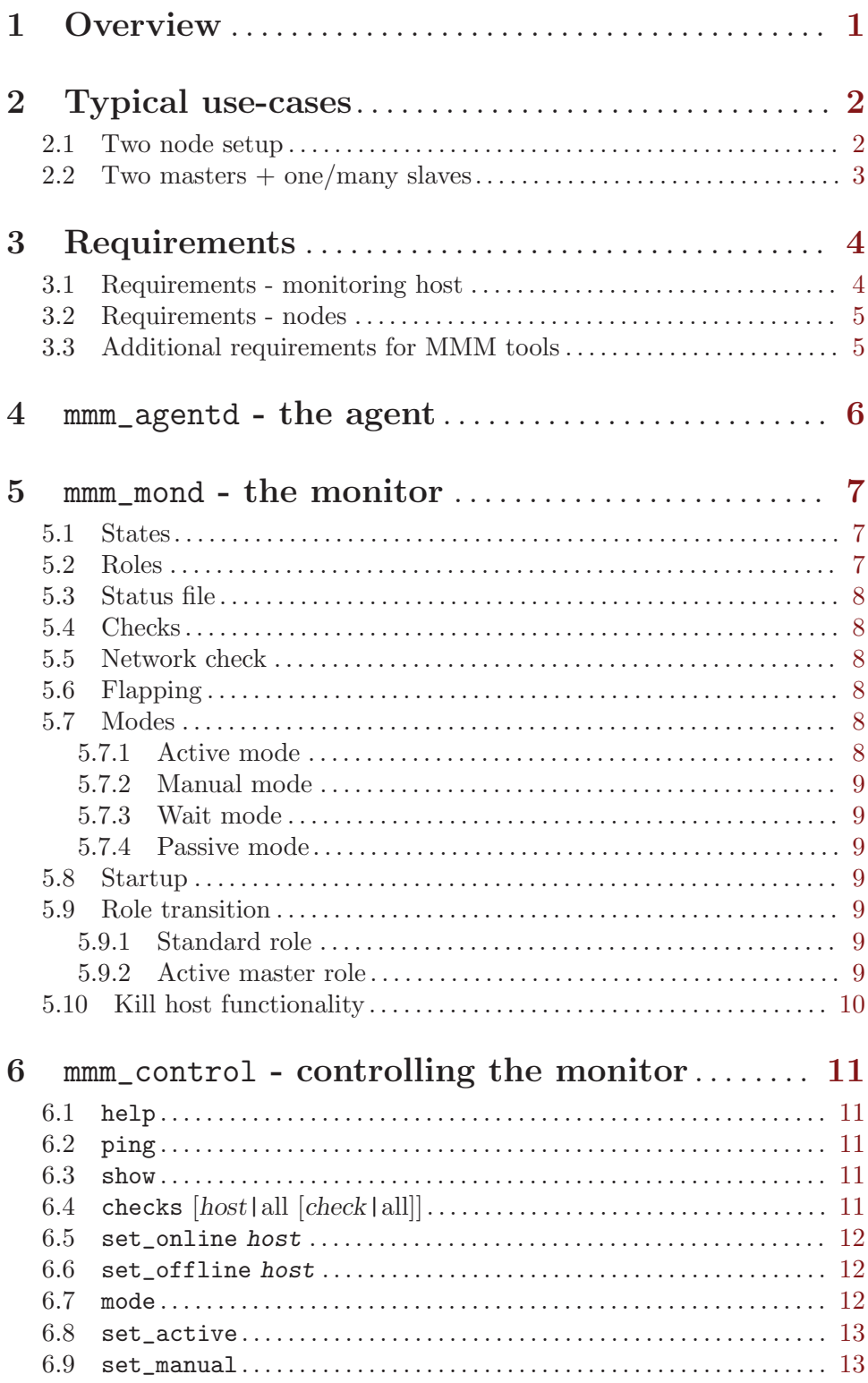

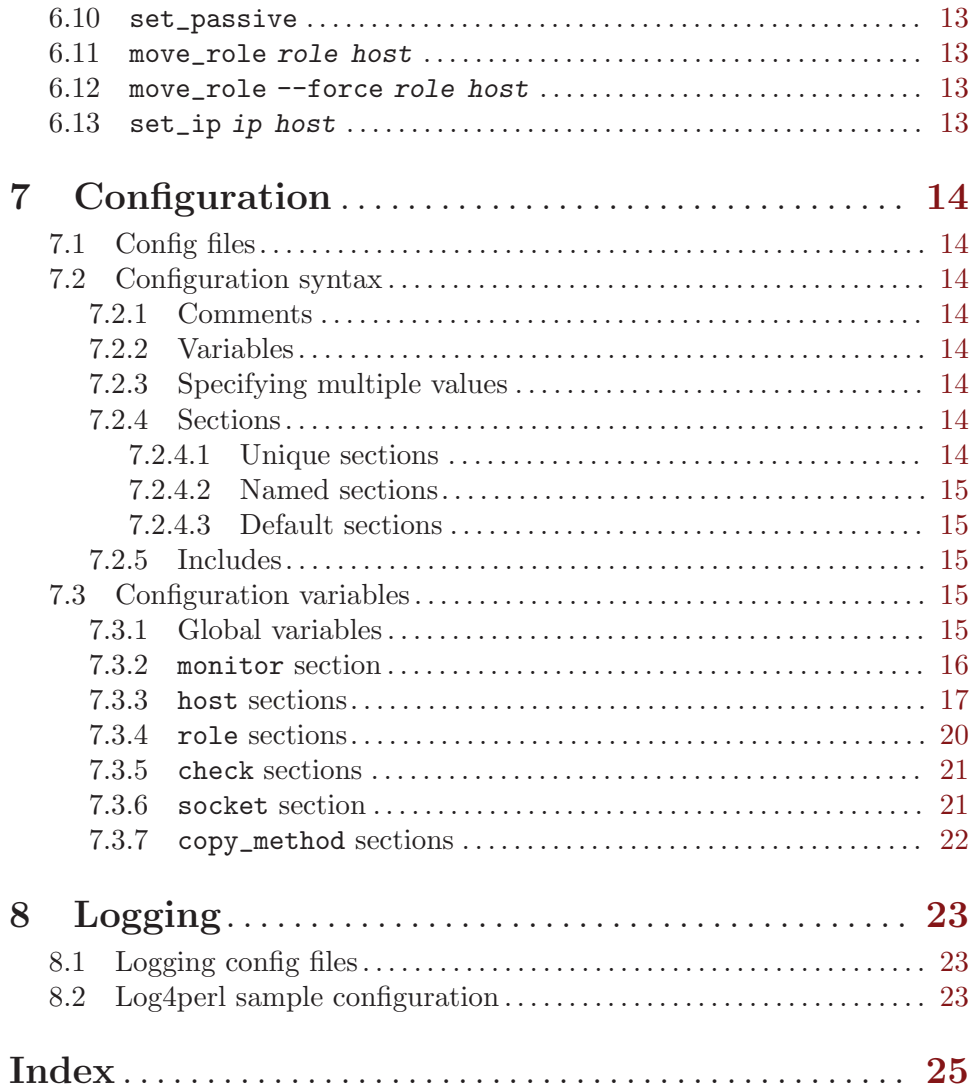

### $\rm ii$

### <span id="page-4-0"></span>1 Overview

MMM (Master-Master Replication Manager for MySQL) is a set of flexible scripts to perform monitoring/failover and management of MySQL Master-Master replication configurations (with only one node writable at any time). The toolset also has the ability to read balance standard master/slave configurations with any number of slaves, so you can use it to move virtual IP addresses around a group of servers depending on whether they are behind in replication. In addition to that, it also has scripts for data backups, resynchronization between nodes etc.

The main functionality is provided through the following three scripts:

mmm\_mond monitoring daemon which does all monitoring work and makes all decisions about roles moving and so on.

mmm\_agentd

agent daemon which runs on each MySQL server and provides monitoring node with simple set of remote services.

#### mmm\_control

simple script dedicated to management of the mmm mond processes by commands.

### <span id="page-5-0"></span>2 Typical use-cases

Typical use cases of MMM will be described in the following two sections.

#### 2.1 Two node setup

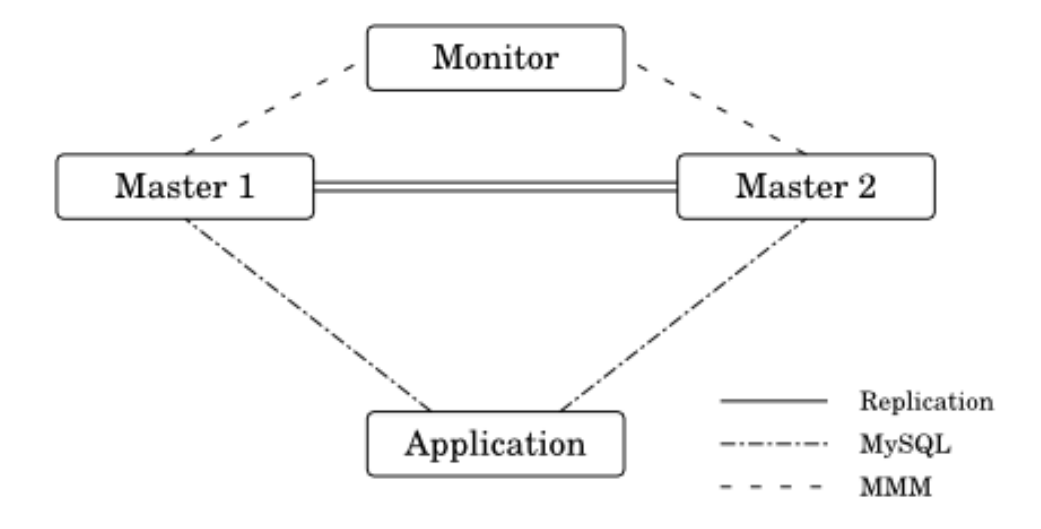

In two node master-master setup, MMM uses five IPs: single permanent IP for each node that is never changed, 2 reader IPs (read-only) and 1 writer IP (updates). Last three IPs are migrating between the nodes depending on node availability.

Normally (no replication failures, no replication delay etc) active master has 2 IPs (reader and writer), standby master - 1 IP (reader). In case of a failure, both - writer and reader roles migrate to the working node.

### <span id="page-6-0"></span>2.2 Two masters + one/many slaves

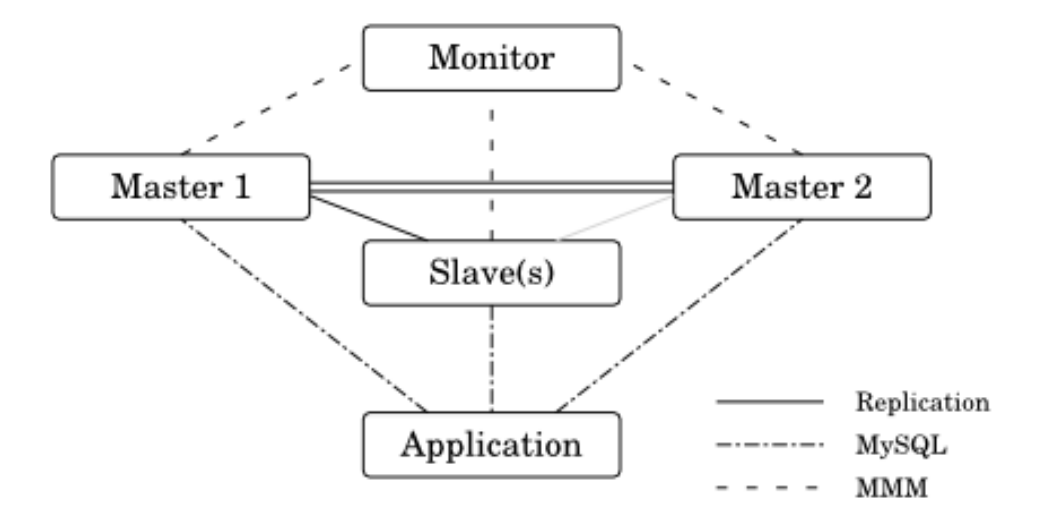

### <span id="page-7-0"></span>3 Requirements

For an MMM setup with n MySQL servers, you'll need

#### $n + 1$  hosts

One host for each MySQL server; one host for the MMM monitor.

 $2 * (n + 1)$  IPs

One IP for each host (see above); one IP for the writer role; n IPs for one reader role per host.

#### monitor user

A MySQL user with privileges REPLICATION CLIENT for MMM monitor.

#### agent user

A MySQL user with privileges SUPER, REPLICATION CLIENT, PROCESS for MMM agent.

#### replication user

A MySQL user with privileges REPLICATION SLAVE used for replication.

#### tools user

A MySQL user with privileges SUPER, REPLICATION CLIENT, RELOAD for MMM tools.

#### 3.1 Requirements - monitoring host

- perl with ithreads support
- fping (if you want to run mmm\_mond as non-root user)
- Perl modules:
	- − Algorithm::Diff
	- − Class:Singleton
	- − DBI and DBD::mysql
	- − File::Basename
	- − File::stat
	- − File::Temp
	- − Log::Dispatch
	- − Log::Log4perl
	- − Mail::Send
	- − Net::Ping
	- − Proc::Daemon
	- − Thread::Queue
		-
	- − Time::HiRes

#### <span id="page-8-0"></span>3.2 Requirements - nodes

One should set read-only=1 in the configuration of all MySQL servers, MMM will change that to read-only= $0$  on the host with the active master role.

- perl
- iproute
- send<sub>-arp</sub> (solaris)
- Perl modules:
	- − Algorithm::Diff
	- − DBI and DBD::mysql
	- − File::Basename
	- − File::stat
	- − Log::Dispatch
	- − Log::Log4perl
	- − Mail::Send
	- − Net::ARP (linux)
	- − Proc::Daemon
	- − Time::HiRes

#### 3.3 Additional requirements for MMM tools

If you want to use the MMM tools (mmm<sub>-</sub>backup, mmm<sub>-restore, mmm<sub>-clone</sub>) you have to</sub> use LVM for the partition on which your MySQL databases and logs reside. Note: You'll need free physical extends for the snapshots undo space (see [Estimating Undo Space needed](http://www.mysqlperformanceblog.com/2008/06/09/estimating-undo-space-needed-for-lvm-snapshot/) [for LVM Snapshot\)](http://www.mysqlperformanceblog.com/2008/06/09/estimating-undo-space-needed-for-lvm-snapshot/).

You'll also need the following perl modules:

- Path::Class
- Data::Dumper

# <span id="page-9-0"></span>4 mmm\_agentd - the agent

TODO short description

### <span id="page-10-0"></span>5 mmm\_mond - the monitor

#### <span id="page-10-1"></span>5.1 States

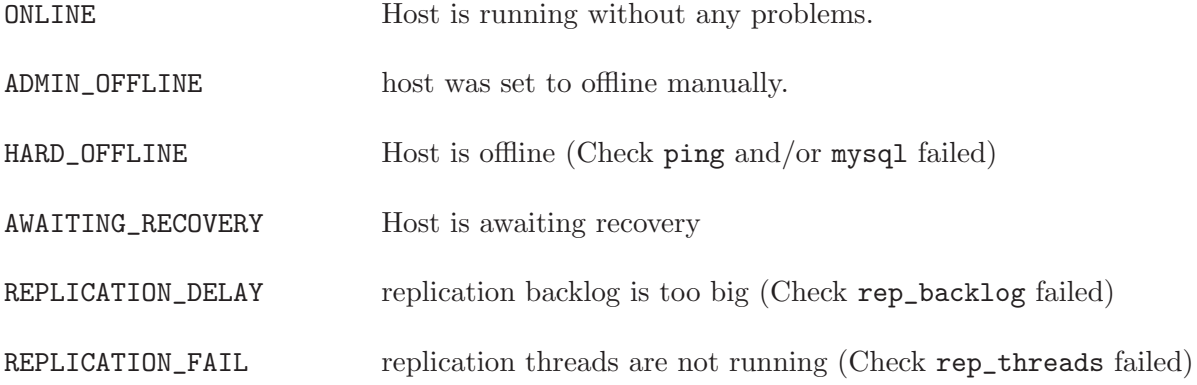

- Only hosts with state ONLINE may have roles. When a host switches from ONLINE to any other state, all roles will be removed from it.
- A host that was in state REPLICATION\_DELAY or REPLICATION\_FAIL will be switched back to ONLINE if everything is OK again, unless it is flapping (see [Section 5.6 \[Flap](#page-11-1)[ping\], page 8\)](#page-11-1).
- A host that was in state HARD\_OFFLINE will be switched to AWAITING\_RECOVERY if everything is OK again. If its downtime was shorter than 60 seconds and it wasn't rebooted or auto set online is  $> 0$  it will be switched back to ONLINE automatically, unless it is flapping (see [Section 5.6 \[Flapping\], page 8](#page-11-1) again).
- Replication backlog or failure on the active master isn't considered to be a problem, so the active master will never be in state REPLICATION\_DELAY or REPLICATION\_FAIL.
- Replication backlog or failure will be ignored on hosts whos peers got **ONLINE** less than 60 seconds ago (That's the default value of master-connect-retry).
- If both checks rep\_backlog and rep\_threads fail, the state will change to REPLICATION\_FAIL.

#### <span id="page-10-2"></span>5.2 Roles

There are two types of roles:

exclusive roles

Exclusive roles may only have one ip and are assigned to one host at a time. You may specify a *preferred* host, to which the role will always be moved, if it's online. Note: You can't move roles which are assigned to the preferred host, because they would be moved back to it immediately.

#### balanced roles

Balanced roles may have multiple ips. The ips will be balanced between the hosts, so that no host has two roles more than another host.

<span id="page-11-0"></span>TODO describe active master role allow writes change master of all hosts with mode=slave to this host

#### 5.3 Status file

information about host state and roles 'status\_path'

#### 5.4 Checks

mmm mond performs four different checks on each host to determine if it is OK. These checks are:

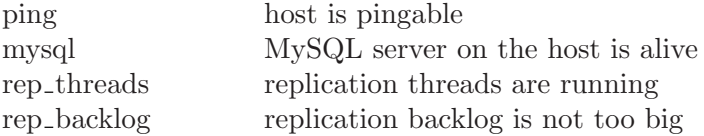

#### 5.5 Network check

mmm mond has the ability to detect a non-functioning network connection. It regularly pings all ping ips defined in the config. If at least one ip is reachable, the network is considered to be working.

Without working network connection mmm\_mond will...

- ... ignore failed checks.
- ... not change the state of hosts.
- ... not send anything to agents.

If the network connection doesn't work during startup, mmm\_mond will delay startup until it's available again.

#### <span id="page-11-1"></span>5.6 Flapping

mmm mond supports the detection of hosts that are "flapping". Flapping occurs if a host which is ONLINE changes its state to HARD\_OFFLINE / REPLICATION\_FAIL / REPLICATION\_ DELAY too often and each time gets switched back to **ONLINE** (because of auto set online or because it has been down for less than 60 seconds). This may lead to roles getting switched between hosts very often.

To prevent this mmm mond has a built in flap-detection which can be tuned in the configuration file. If a host goes down for more than flap-count times within flap-duration seconds it is considered as flapping and will not be set ONLINE automatically. It will stay in state AWAITING\_RECOVERY until it gets set online (with mmm\_control set\_online host).

If auto-set-online is  $> 0$ , flapping hosts will automatically be set to **ONLINE** after flap\_duration seconds.

#### <span id="page-11-2"></span>5.7 Modes

#### 5.7.1 Active mode

The monitor will remove roles from failed hosts and assign them to other hosts automatically.

#### <span id="page-12-0"></span>5.7.2 Manual mode

The monitor will only distribute balanced roles across the hosts, but will not remove roles from failed hosts automatically. You can remove roles from failed hosts manually with move\_role.

#### 5.7.3 Wait mode

Like MANUAL mode, but mode will be changed into ACTIVE mode when both master hosts are ONLINE or after wait\_for\_other\_master seconds have elapsed.

#### 5.7.4 Passive mode

In passive mode the monitor doesn't change roles, update the status file nor send anything to agents. In passive mode you can modify roles (unclean) with set\_ip - the changes won't be applied until the monitor is switched to ACTIVE or MANUAL mode with set\_active or set\_manual. Passive mode will be entered if conflicting roles are detected during startup. You should then analyze the situation, fix the role information (if needed) and switch into ACTIVE or MANUAL mode. It also can be entered manually with set\_passive.

#### 5.8 Startup

- Initial network check
- If network is down startup will be delayed until it's reachable again.
- Initial host checks
- reads status information from ...
	- − status file
	- − agents (agent info)
	- − hosts (system info)

and tries to figure out the cluster status.

#### 5.9 Role transition

#### 5.9.1 Standard role

- IP is removed from old host
- IP is configured on new host
- New host sends arp packets to inform other hosts that it now has the IP

#### 5.9.2 Active master role

- Writer role is removed from old master:
	- 1. MySQL is made read\_only
	- 2. Active connections are removed
	- 3. IP is removed
- Slaves are informed. They:
	- 1. Try to catch up with the old master as far as possible
- <span id="page-13-0"></span>2. Change master to the new master
- Writer role is added to the new master:
	- 1. MySQL is made writable
	- 2. IP is configured

#### 5.10 Kill host functionality

If a host goes down and the agent on it can't be reached, the monitor executes a "kill host" binary if present. You have to provide a custom binary for this which takes the hostname as first argument and the state of check ping (1 - ok; 0 - not ok) as second argument. This binary could for example:

- SSH to the failed host and use iptables to close mysql from the world by dropping all connections to port 3306.
- Tell a UPS to poweroff the failed host.
- $\bullet$  ...

The default location for this binary is 'bin\_path/monitor/kill\_host'. This may be changed via the variable kill host bin in the monitor section of the configuration.

### <span id="page-14-0"></span>6 mmm\_control - controlling the monitor

The monitor daemon may be controlled with the help of mmm\_control. If you have multiple clusters, you should always specify the name of the cluster you want to work with (i.e. to check C1 status, use "mmm control @C1 show"). Otherwise - if you have only one MMM cluster, it can be used without cluster name.

#### 6.1 help

Show help message.

#### 6.2 ping

Ping the monitor deamon to check if it's still alive.

# mmm\_control ping OK: Pinged successfully!

When the monitor is down:

# mmm\_control ping ERROR: Can't connect to monitor daemon!

#### 6.3 show

Show the current cluster status. See [Section 5.1 \[States\], page 7](#page-10-1) for an explanation of the different node states.

```
# mmm_control show
  db1(192.168.0.31) master/ONLINE. Roles: writer(192.168.0.50), reader(192.168.0.51)
  db2(192.168.0.32) master/AWAITING_RECOVERY. Roles:
 db3(192.168.0.33) slave/ONLINE. Roles: reader(192.168.0.52), reader(192.168.0.53)
```
### 6.4 checks  $[host|all [check|all]]$

Show information about the specified/all check(s) for the specified/all host(s).

```
# mmm_control checks
mmm-master1 ping [last change: 2010/02/11 12:43:16] OK<br>mmm-master1 mysql [last change: 2010/02/11 12:43:16] OK
                          [last change: 2010/02/11 12:43:16] OK
mmm-master1 rep_threads [last change: 2010/02/11 12:43:16] OK
mmm-master1 rep_backlog [last change: 2010/02/11 12:43:16] OK: Backlog is null
mmm-master2 ping [last change: 2010/02/11 12:43:16] OK<br>mmm-master2 mysql [last change: 2010/02/11 12:43:16] OK
                     [last change: 2010/02/11 12:43:16] OK<br>[last change: 2010/02/11 12:43:16] OK
mmm-master2 rep_threads [last change: 2010/02/11 12:43:16] OK
mmm-master2 rep_backlog [last change: 2010/02/11 12:43:16] OK: Backlog is null
# mmm_control checks mmm-master1
mmm-master1 ping [last change: 2010/02/11 12:43:16] OK
                     [last change: 2010/02/11 12:43:16] OK
mmm-master1 rep_threads [last change: 2010/02/11 12:43:16] OK
mmm-master1 rep_backlog [last change: 2010/02/11 12:43:16] OK: Backlog is null
# mmm_control checks mmm-master1 rep_backlog
mmm-master1 rep_backlog [last change: 2010/02/11 12:43:16] OK: Backlog is null
```
# mmm\_control checks all rep\_backlog

<span id="page-15-0"></span>mmm-master1 rep\_backlog [last change: 2010/02/11 12:43:16] OK: Backlog is null mmm-master2 rep\_backlog [last change: 2010/02/11 12:43:16] OK: Backlog is null

#### <span id="page-15-1"></span>6.5 set\_online host

set\_online is used to recover a node from a failure when it's state is AWAITING\_RECOVERY or ADMIN\_OFFLINE. In the following example, the host db2 was rebooted. Here's the cluster status:

```
# mmm_control show
 db1(192.168.0.31) master/ONLINE. Roles: writer(192.168.0.50), reader(192.168.0.51)
 db2(192.168.0.32) master/AWAITING_RECOVERY. Roles:
 db3(192.168.0.33) slave/ONLINE. Roles: reader(192.168.0.52), reader(192.168.0.53)
```
All roles have been moved to hosts db1 and db3 as db2 has failed. Now that it's recovered, we should set it online:

```
# mmm_control set_online db2
OK: State of 'db2' changed to ONLINE. Now you can wait some time and check its new roles!
# mmm_control show
 db1(192.168.0.31) master/ONLINE. Roles: writer(192.168.0.50), reader(192.168.0.51)
 db2(192.168.0.32) master/ONLINE. Roles: reader(192.168.0.52)
 db3(192.168.0.33) slave/ONLINE. Roles: reader(192.168.0.53)
```
#### 6.6 set\_offline host

set\_offline is used to bring a node down manually for maintenance. This will remove all roles and stop replication.

```
# mmm_control show
 db1(192.168.0.31) master/ONLINE. Roles: writer(192.168.0.50), reader(192.168.0.51)
  db2(192.168.0.32) master/ONLINE. Roles: reader(192.168.0.52)
 db3(192.168.0.33) slave/ONLINE. Roles: reader(192.168.0.53)
# mmm_control set_offline db1
OK: State of 'db1' changed to ADMIN_OFFLINE. Now you can wait some time and check all roles!
mon:~# mmm_control show
 db1(192.168.0.31) master/ADMIN_OFFLINE. Roles:
 db2(192.168.0.32) master/ONLINE. Roles: writer(192.168.0.50), reader(192.168.0.52)
 db3(192.168.0.33) slave/ONLINE. Roles: reader(192.168.0.51), reader(192.168.0.53)
```
set\_online is used to bring the node back online again. See [Section 6.5 \[set](#page-15-1)\_online], [page 12](#page-15-1).

#### 6.7 mode

Print current mode. In the following example, the monitor is running in ACTIVE mode:

```
# mmm_control mode
ACTIVE
```
Here the monitor is in PASSIVE mode:

# mmm\_control mode PASSIVE

See [Section 5.7 \[Modes\], page 8.](#page-11-2)

#### <span id="page-16-0"></span>6.8 set\_active

Switch the monitor into ACTIVE mode:

# mmm control set active OK: Switched into active mode.

See [Section 5.7 \[Modes\], page 8.](#page-11-2)

#### 6.9 set\_manual

Switch the monitor into MANUAL mode:

# mmm\_control set\_manual OK: Switched into manual mode. See [Section 5.7 \[Modes\], page 8.](#page-11-2)

#### 6.10 set\_passive

Switch the monitor into PASSIVE mode:

# mmm\_control set\_passive OK: Switched into passive mode.

See [Section 5.7 \[Modes\], page 8.](#page-11-2)

#### 6.11 move\_role role host

Used to move an exclusive role between the cluster nodes. This command is not available in PASSIVE mode. Lets assume the following situation:

```
# mmm_control show
  db1(192.168.0.31) master/ONLINE. Roles: reader(192.168.0.51)
  db2(192.168.0.32) master/ONLINE. Roles: writer(192.168.0.50), reader(192.168.0.52)
 db3(192.168.0.33) slave/ONLINE. Roles: reader(192.168.0.53)
```
We use move role to move the role writer to host db1:

```
# mmm_control move_role writer db1
OK: Role 'writer' has been moved from 'db2' to 'db1'. Now you can wait some time and check new roles info
# mmm_control show
 db1(192.168.0.31) master/ONLINE. Roles: writer(192.168.0.50), reader(192.168.0.51)
 db2(192.168.0.32) master/ONLINE. Roles: reader(192.168.0.52)
 db3(192.168.0.33) slave/ONLINE. Roles: reader(192.168.0.53)
```
#### $6.12$  move role  $-$ force role host

Can be used to move the *active master-role* to a host with state REPLICATION<sub>FAIL</sub> or REPLICATION\_DELAY. Use this with caution! This command is not available in PASSIVE mode.

#### 6.13 set\_ip ip host

set\_ip can be used to manipulate the roles in PASSIVE mode. The changes won't be applied until the monitor is switched into ACTIVE or manual mode via set\_active or set\_manual.

### <span id="page-17-0"></span>7 Configuration

### 7.1 Config files

Config files may resist in '/etc', '/etc/mmm' or '/etc/mysql-mmm'. '/etc/mysql-mmm' should be preferred.

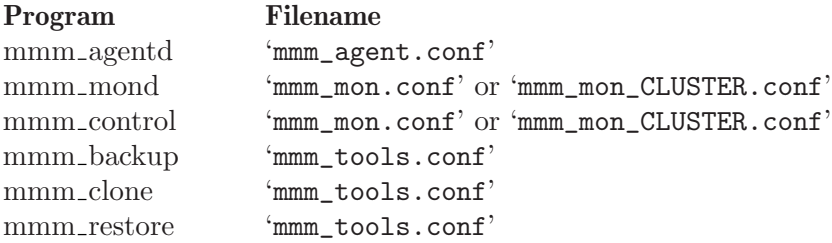

### 7.2 Configuration syntax

#### 7.2.1 Comments

Lines which begin with the hash character  $\#$  are considered comments, and are ignored. Comments may not be included on a line after a configuration directive. White space occuring before comments are ignored.

# This is a comment debug 1 # this is no comment

#### 7.2.2 Variables

asdsadasd

debug 0

#### 7.2.3 Specifying multiple values

For some variables you may specify multiple values seperated by a comma:

ips 192.168.0.51, 192.168.0.52, 192.168.0.53

#### 7.2.4 Sections

The configuration is divided into two kinds of sections: unique and named.

#### 7.2.4.1 Unique sections

Unique sections ... TODO

<monitor> ip 127.0.0.1 </monitor>

It is also possible to define empty unique sections:

<socket/>

#### <span id="page-18-0"></span>7.2.4.2 Named sections

```
Named sections ... TODO
```

```
<host db1>
   ip 192.168.0.31
</host>
```
You may also define empty named sections:

<check mysql/>

#### 7.2.4.3 Default sections

Values assigned in sections named default will be used as default values for all other sections of this type.

```
# Default mode of all hosts is 'slave'
<host default>
    mode slave
</host>
```
#### 7.2.5 Includes

It is possible to split up the configuration into several files and include them via include.

include common.conf

### 7.3 Configuration variables

#### 7.3.1 Global variables

• this

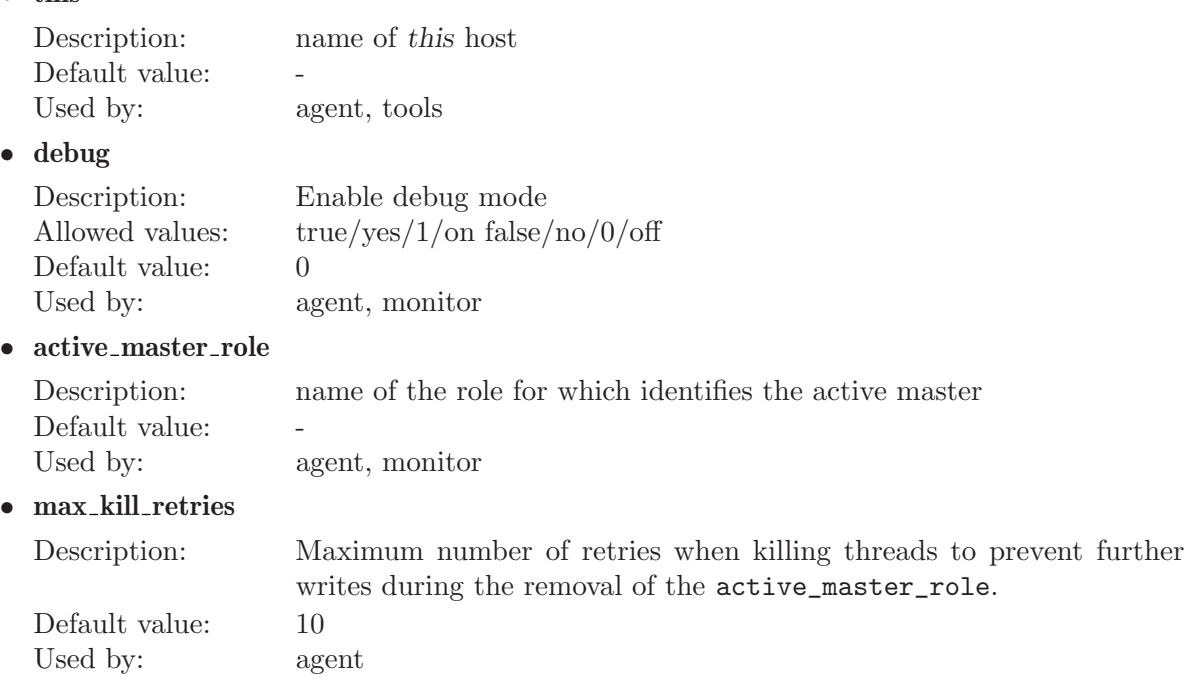

<span id="page-19-0"></span> $\bullet~$  default\_copy\_method

Description: name of the default copy method Default value: -Used by: tools

 $\bullet~$  clone<br>\_dirs

Description: path(s) containing mysql data/logs (relative to mount point of logical volume) Default value: -

Used by: tools

#### 7.3.2 monitor section

The monitor section is required by mmm\_mond and mmm\_control.

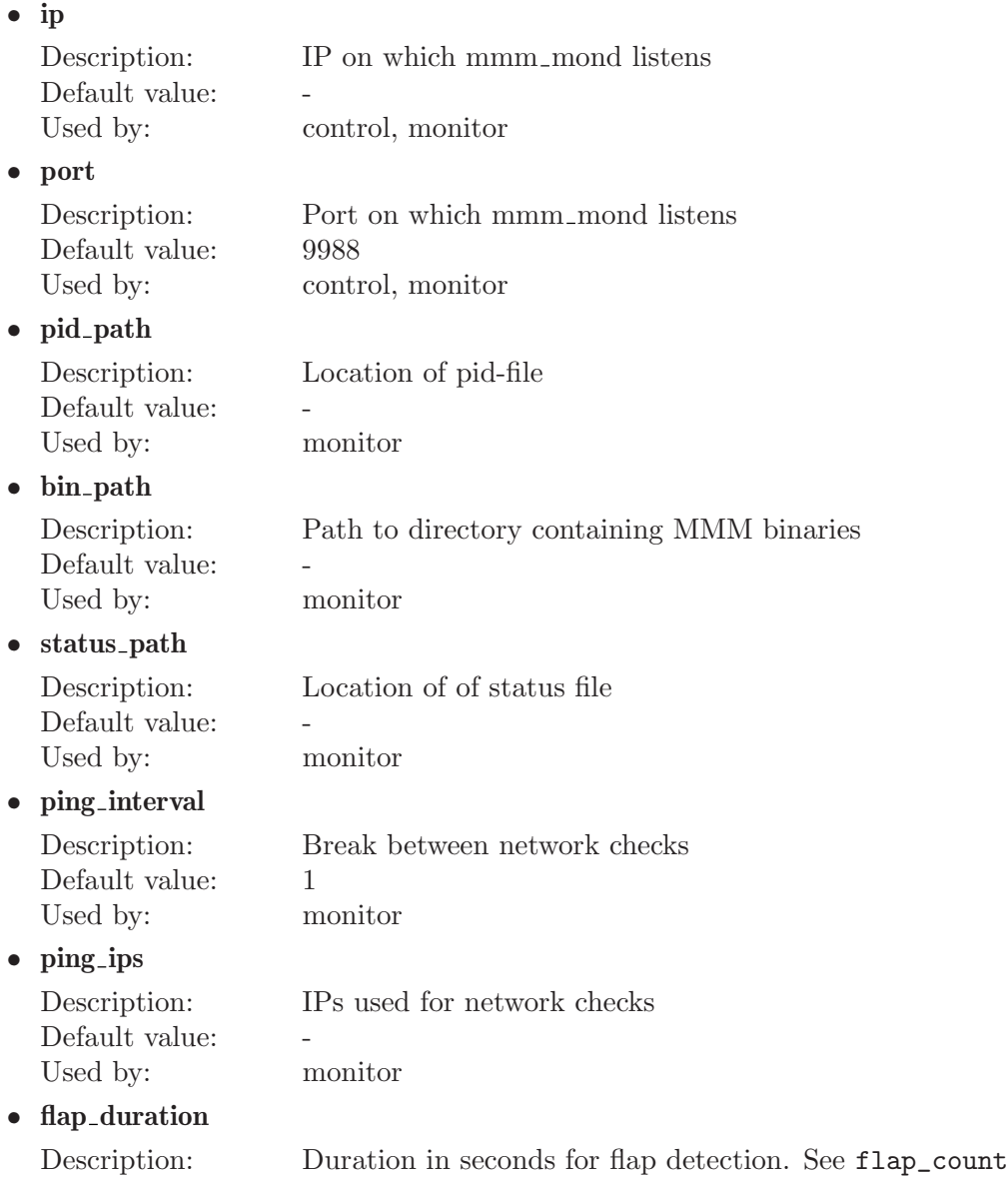

<span id="page-20-0"></span>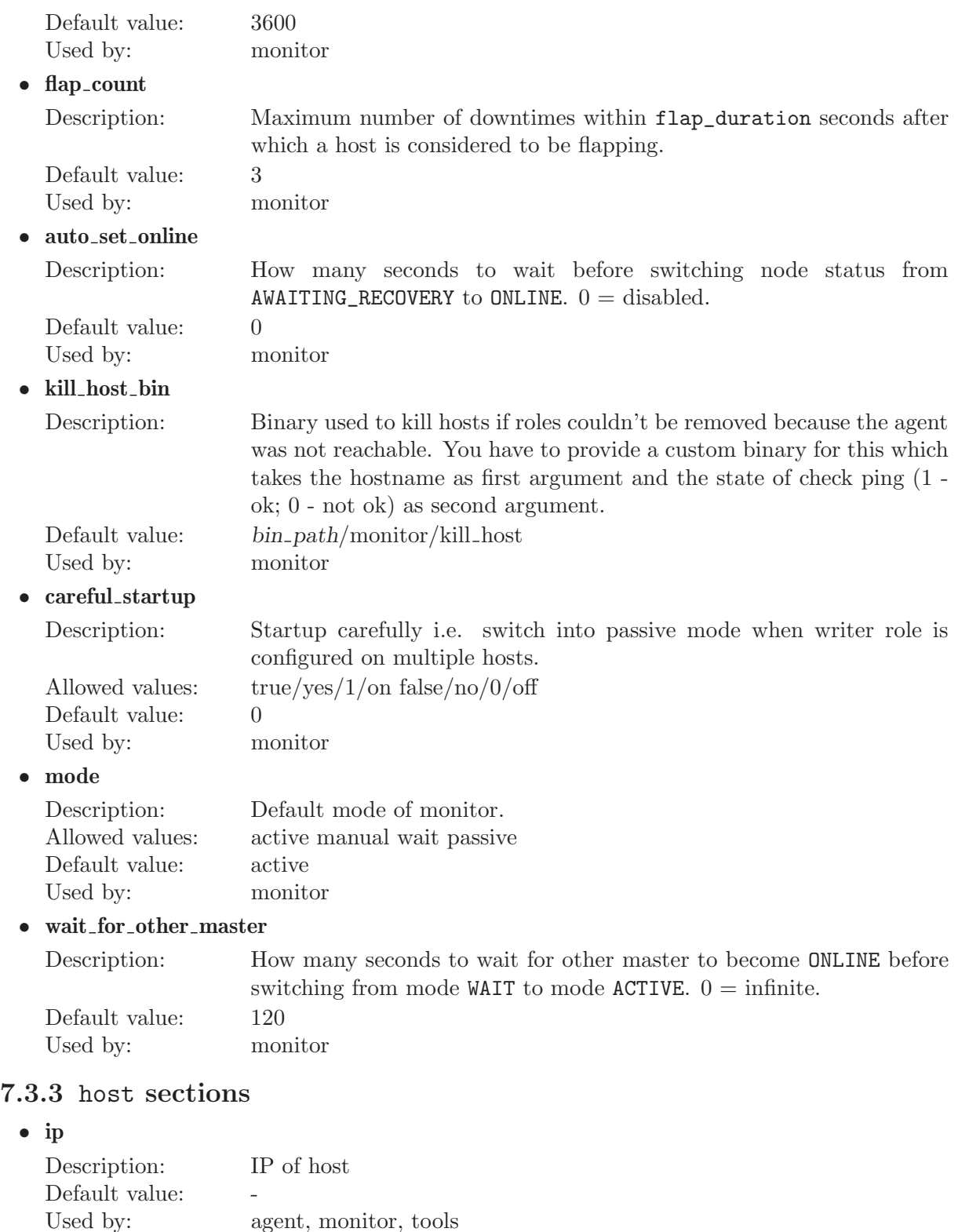

• mode Description: Mode of host. Either master or slave.

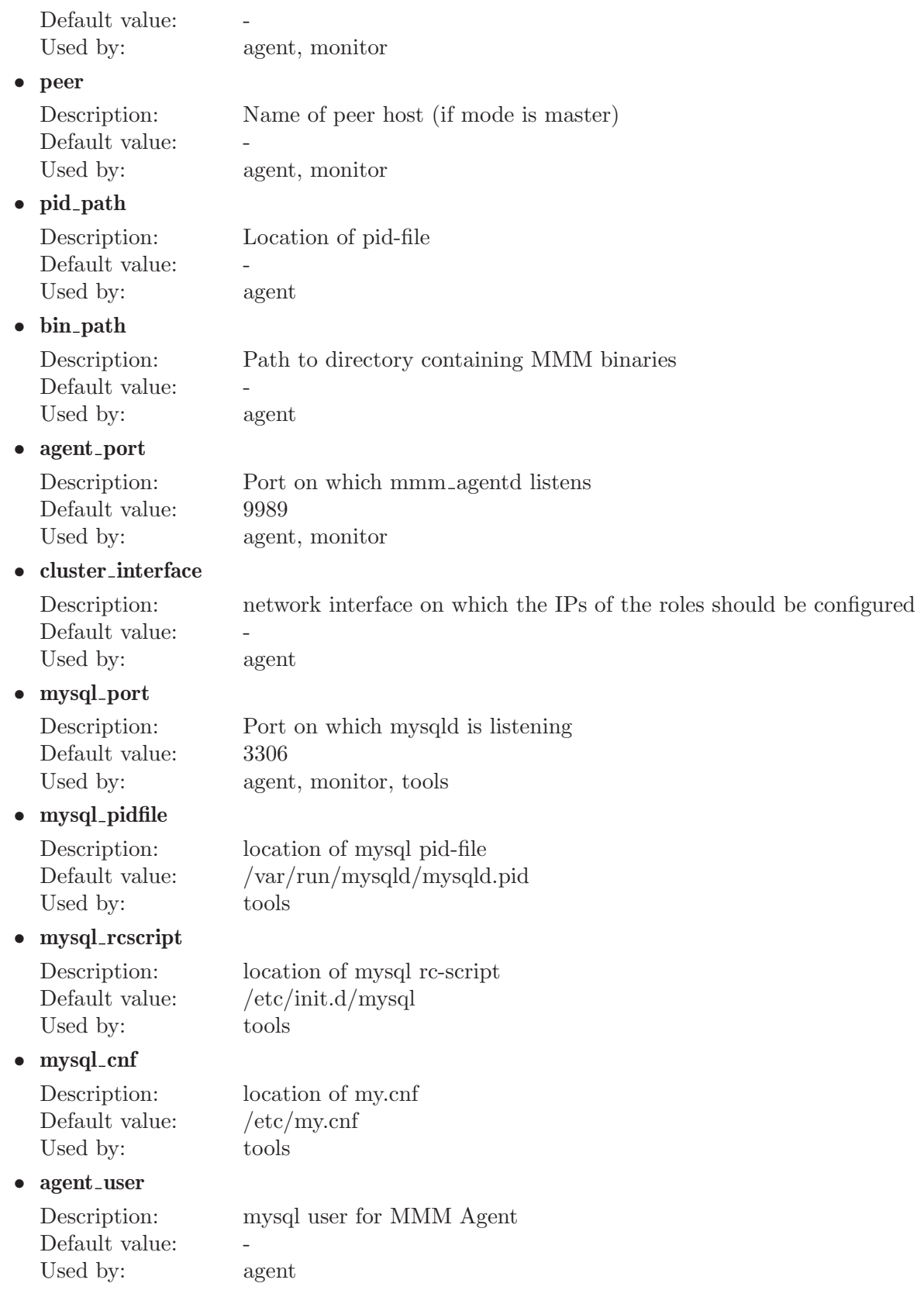

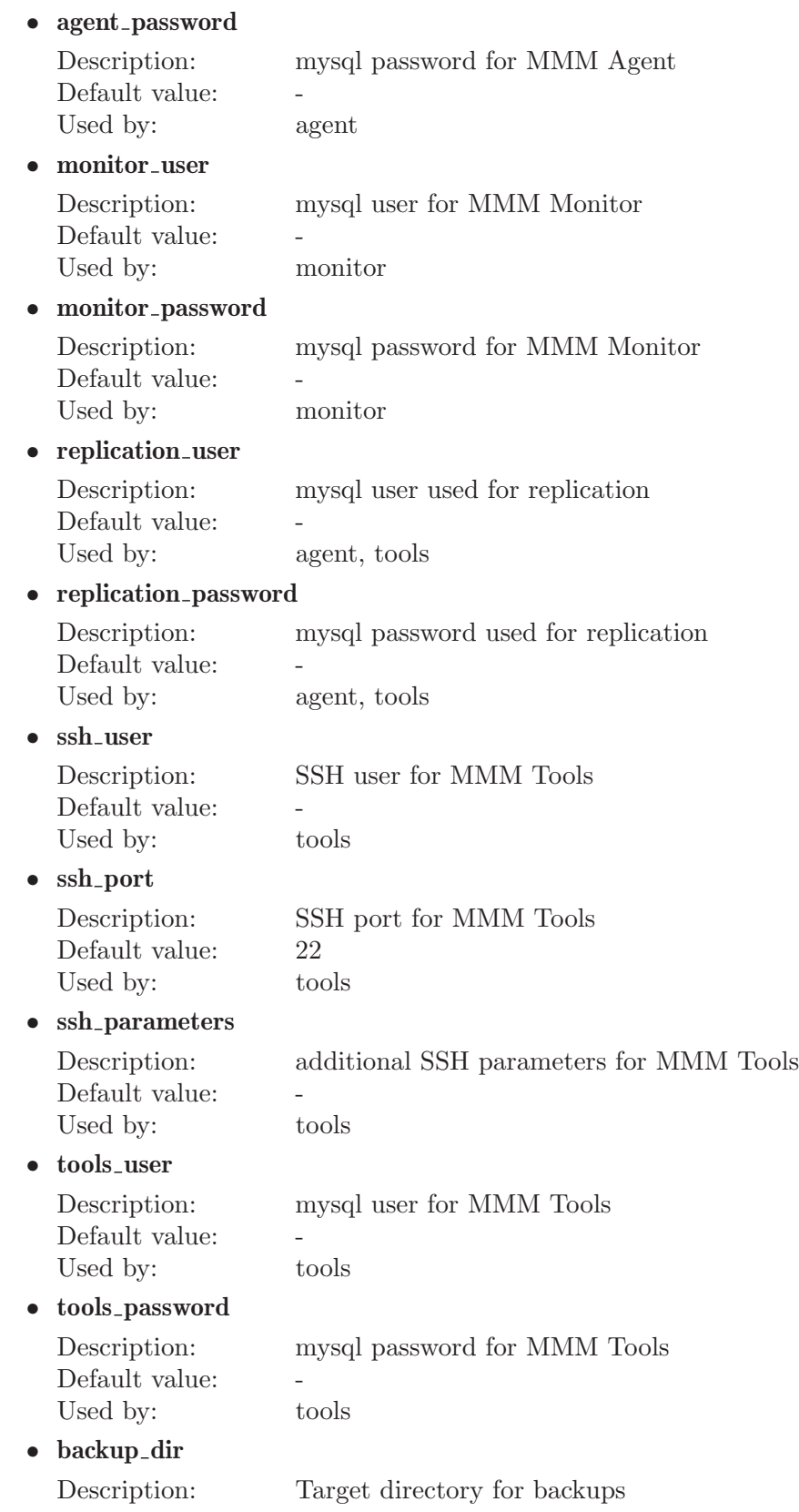

<span id="page-23-0"></span>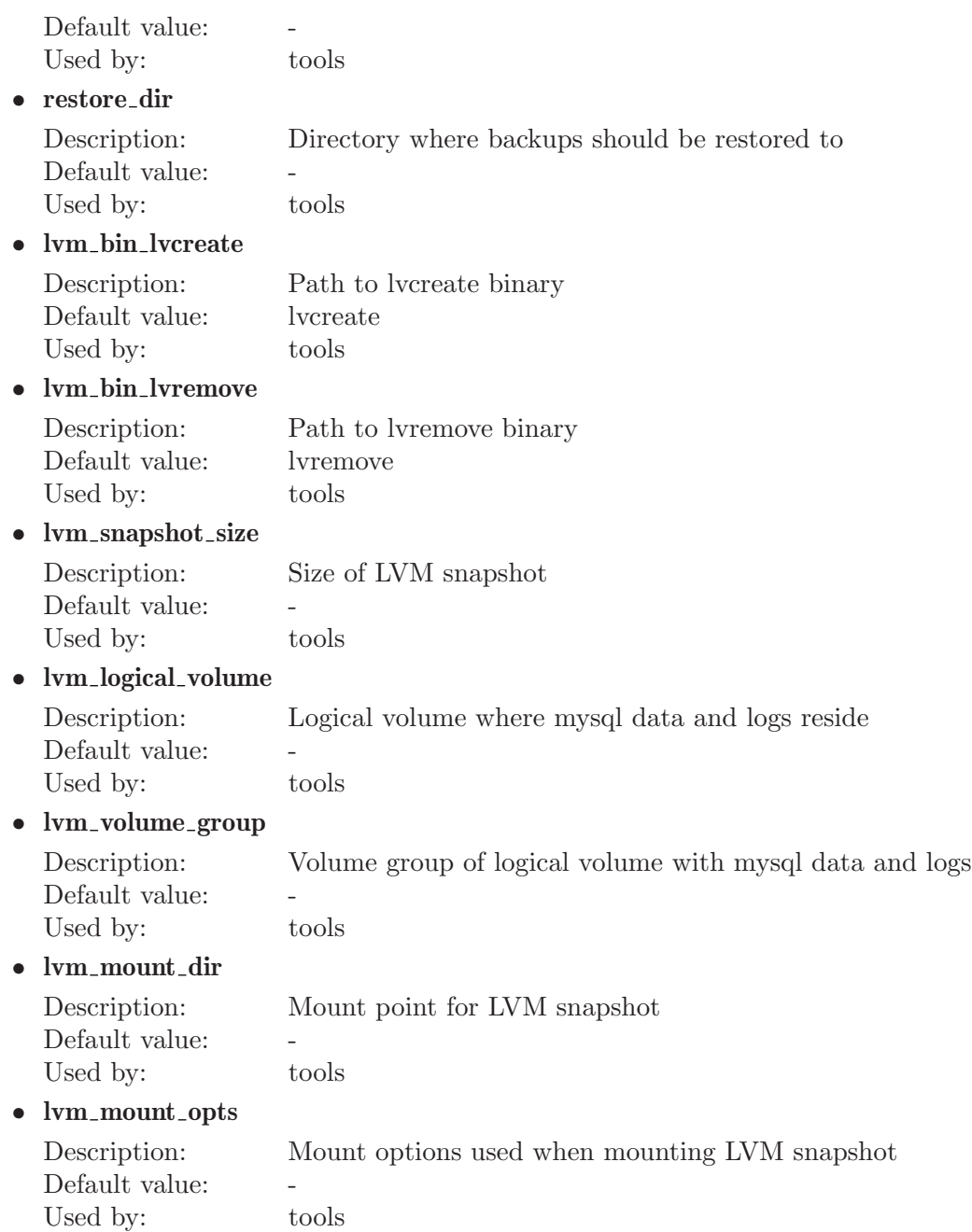

#### 7.3.4 role sections

This section defines what roles are in the cluster and which IPs will be used for each role. Since roles are moved among servers each server needs an IP (for the monitor to talk to it) and each role needs an IP.

• mode

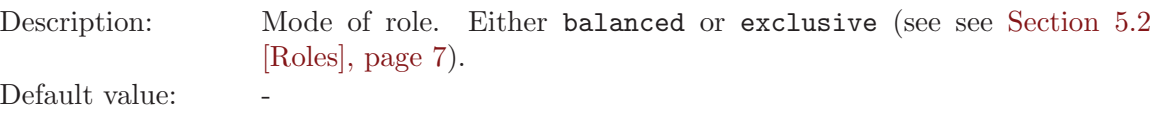

<span id="page-24-0"></span>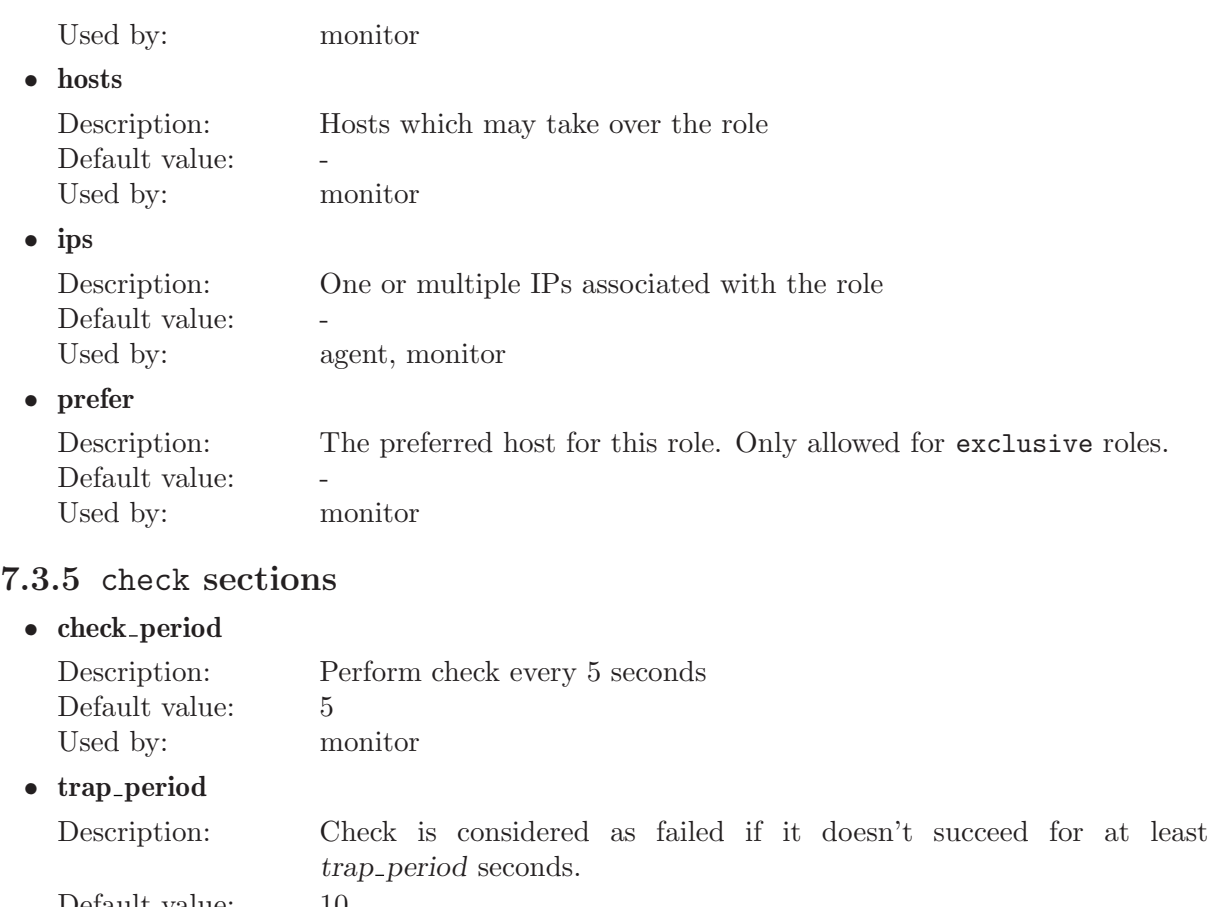

Default value: 10 Used by: monitor

• timeout

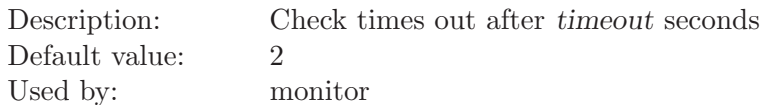

#### $\bullet\;\;{\rm restart}\;{\it_{\rm \bf after}}$

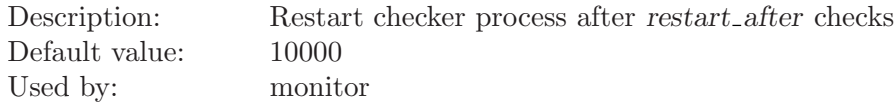

#### $\bullet$  max\_backlog

Used

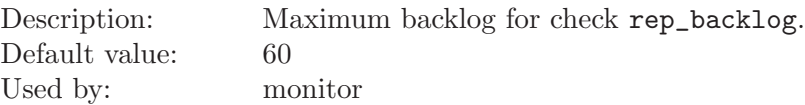

### 7.3.6 socket section

• type

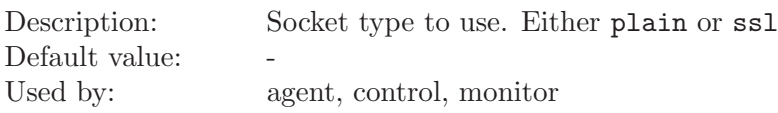

<span id="page-25-0"></span>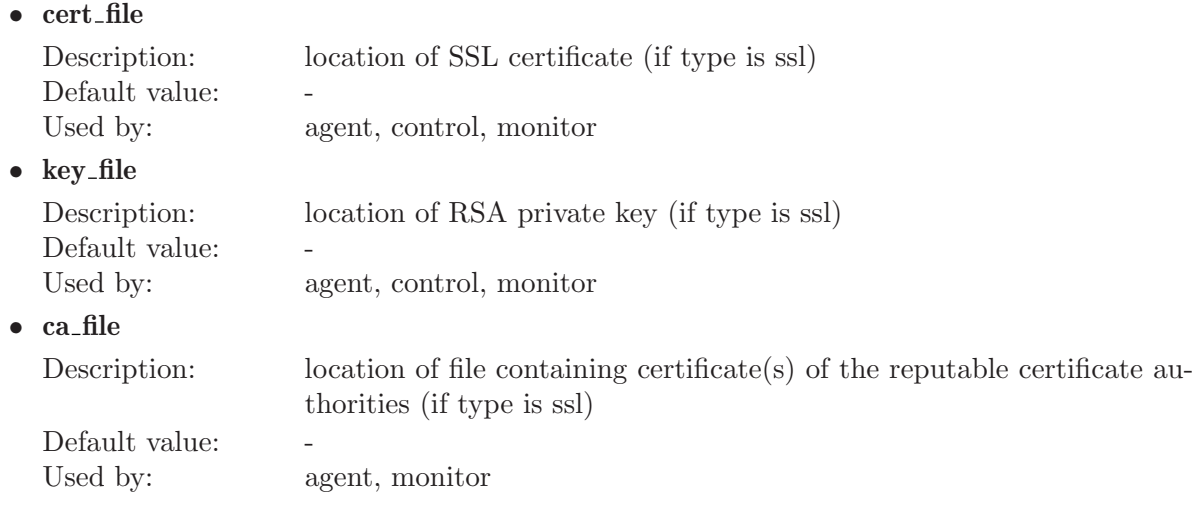

### 7.3.7 copy\_method sections

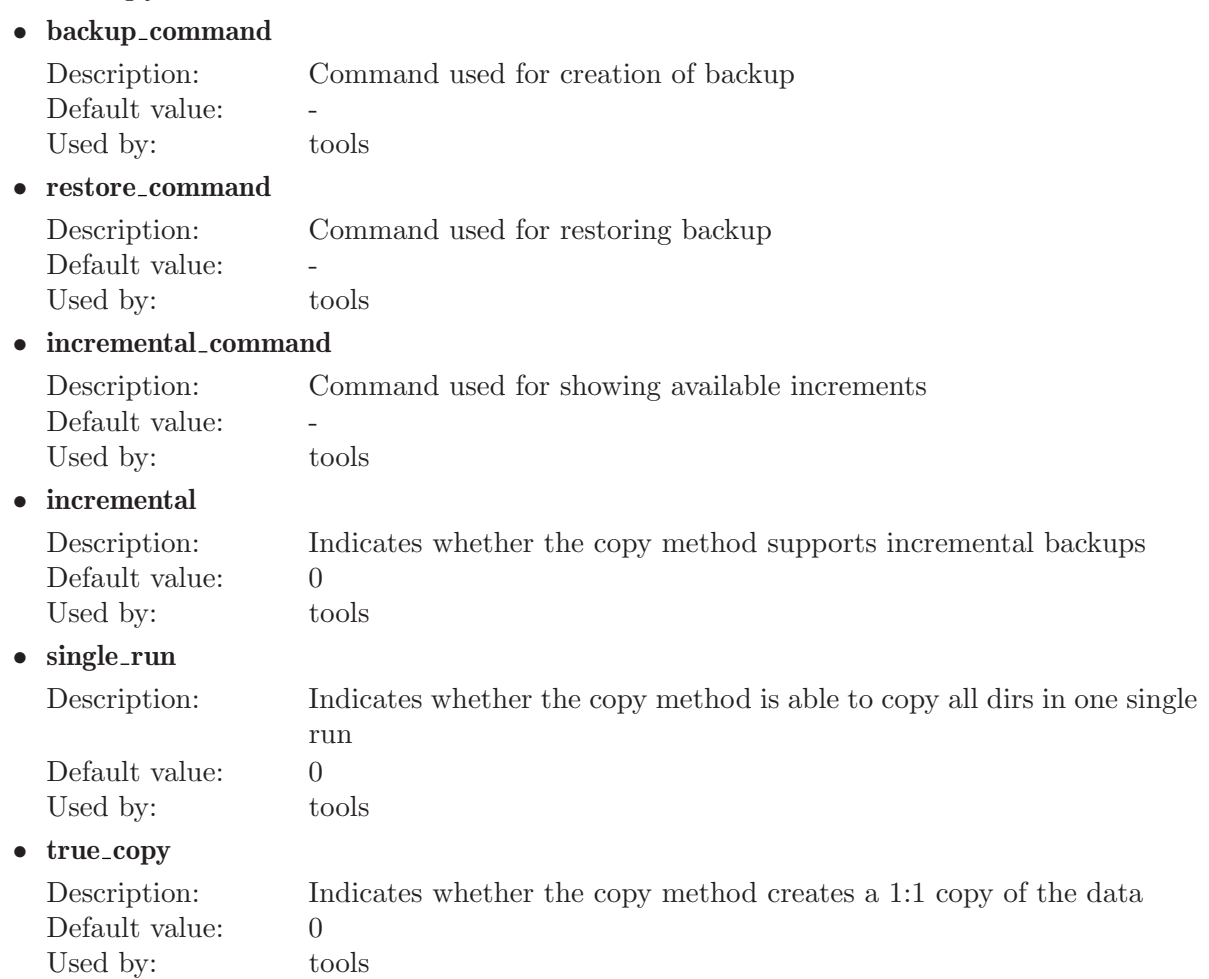

### <span id="page-26-0"></span>8 Logging

#### 8.1 Logging config files

MMM uses Log4perl for logging, so the logging abilities are very flexible. If the default logging configuration doesn't fit your needs you can create a config file which may resist in '/etc', '/etc/mmm' or '/etc/mysql-mmm'. '/etc/mysql-mmm' should be preferred.

The name of the file depends on the program you want to create it for:

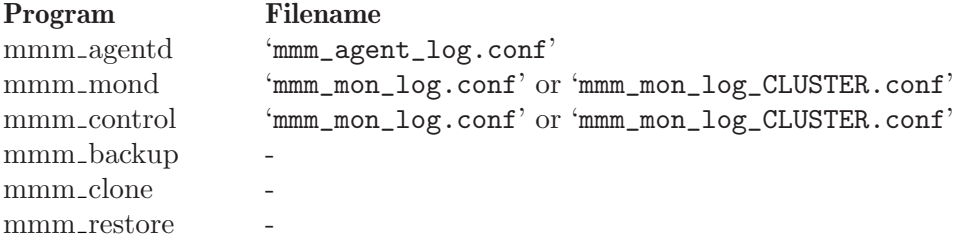

#### 8.2 Log4perl sample configuration

Here is the default logging configuration:

```
log4perl.logger = INFO, LogFile
log4perl.appender.LogFile = Log::Log4perl::Appender::File
log4perl.appender.LogFile.Threshold = INFO
log4perl.appender.LogFile.filename = /var/log/mysql-mmm/progam.info
log4perl.appender.LogFile.recreate = 1
log4perl.appender.LogFile.layout = PatternLayout
log4perl.appender.LogFile.layout.ConversionPattern = %d %5p %m%n
```
In addition to that, if debug mode is enabled:

```
log4perl.logger = DEBUG, ScreenLog, LogFile
log4perl.appender.ScreenLog = Log::Log4perl::Appender::Screen
log4perl.appender.ScreenLog.stderr = 0
log4perl.appender.ScreenLog.layout = PatternLayout
log4perl.appender.ScreenLog.layout.ConversionPattern = %d %5p %m%n
```
It is also possible to log into multiple files (separated by severity) or let MMM send you mails (this was the default logging configuration in versions below 2.1.1):

```
log4perl.logger = INFO, FileInfo, FileWarn, FileError, FileFatal, MailFatal
log4perl.appender.FileInfo = Log::Log4perl::Appender::File
log4perl.appender.FileInfo.Threshold = INFO
log4perl.appender.FileInfo.filename = /var/log/mysql-mmm/progam.info
log4perl.appender.FileInfo.recreate = 1
log4perl.appender.FileInfo.layout = PatternLayout
log4perl.appender.FileInfo.layout.ConversionPattern = %d %5p %m%n
log4perl.appender.FileWarn = Log::Log4perl::Appender::File
log4perl.appender.FileWarn.Threshold = WARN
log4perl.appender.FileWarn.filename = /var/log/mysql-mmm/progam.warn
```

```
log4perl.appender.FileWarn.recreate = 1
log4perl.appender.FileWarn.layout = PatternLayout
log4perl.appender.FileWarn.layout.ConversionPattern = %d %5p %m%n
log4perl.appender.FileError = Log::Log4perl::Appender::File
log4perl.appender.FileError.Threshold = ERROR
log4perl.appender.FileError.filename = /var/log/mysql-mmm/progam.error
log4perl.appender.FileError.recreate = 1
log4perl.appender.FileError.layout = PatternLayout
log4perl.appender.FileError.layout.ConversionPattern = %d %5p %m%n
log4perl.appender.FileFatal = Log::Log4perl::Appender::File
log4perl.appender.FileFatal.Threshold = FATAL
log4perl.appender.FileFatal.filename = /var/log/mysql-mmm/progam.fatal
log4perl.appender.FileFatal.recreate = 1
log4perl.appender.FileFatal.layout = PatternLayout
log4perl.appender.FileFatal.layout.ConversionPattern = %d %5p %m%n
log4perl.appender.MailFatal = Log::Dispatch::Email::MailSend
log4perl.appender.MailFatal.Threshold = FATAL
log4perl.appender.MailFatal.to = root
log4perl.appender.MailFatal.buffered = 0
log4perl.appender.MailFatal.subject = FATAL error in progam
log4perl.appender.MailFatal.layout = PatternLayout
log4perl.appender.MailFatal.layout.ConversionPattern = %d %m%n
```
# <span id="page-28-0"></span>Index

# $\mathbf{A}$

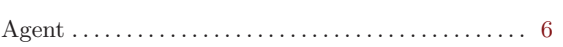

# $\overline{\mathbf{C}}$

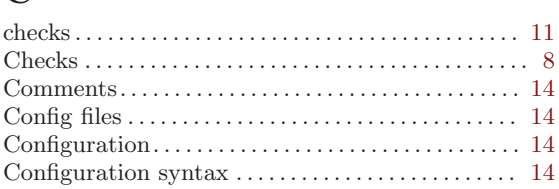

## $\mathbf F$

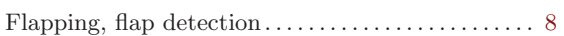

# $\overline{\mathrm{H}}$

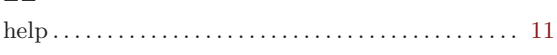

# $\mathbf K$

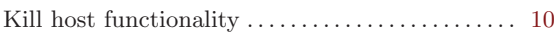

# $\mathbf L$

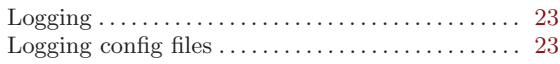

# $\mathbf{M}$

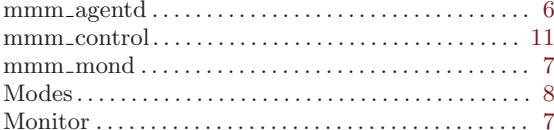

## $\mathbf N$

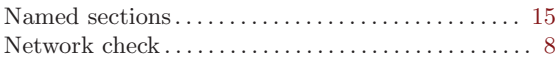

# $\overline{O}$

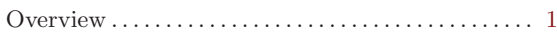

# $\mathbf R$

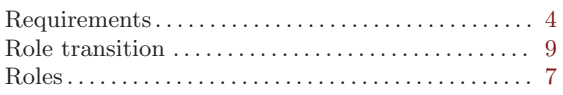

## $\mathbf S$

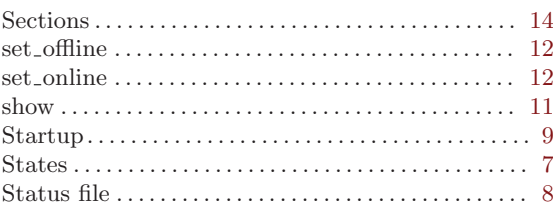

## $\mathbf T$

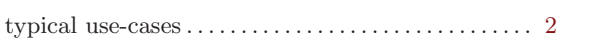

## $\dot{U}$

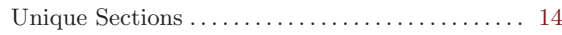

# $\overline{\mathbf{V}}$

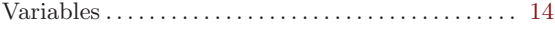